高密度 SPI EEPROM-SA25C020 的 DSP 引导

> ■ 大连海事大学 杨兵 夏志忠

介绍 TMS320VC55XX 系列 DSP 基于 24 位高密度 SPI EEPROM--SA25C020 的引导、启动加载方法; 緖 惠 分析整个过程,并结合实例着重研究基于 C5509A 的引导、加载方法和实现;提供具体的电路设计和编制 的相应实现软件。

关键词 SPI EEPROM boot TMS320VC5509A SA25C020

#### 引 言

DSP 的引导是涉及 DSP 独立工作的关键性问题,通 常采用的方法是由 Flash 等器件引导的,但是相对 Flash 的占用空间大、扇区擦除的难度和时延来说, SPI EEP- $ROM$  不失为一个好的选择。传统 EEPROM 的容量太 小,无法充分利用 DSP 的程序空间。

SA25C020 的 2Mb SPI EEPROM 是以色列的 Saifun Semiconductor 公司于 2005 年推出的高密度 EEPROM 产 品,是业界首个结合小型 SO8 封装、低功耗和高性能特点 的器件,专为需要高耐用性和低功耗的应用而设计和测 试,针对持续可靠的非挥发性存储方案。它的价位接近闪 存(Flash),加上其节省空间的封装形式,使得它成为 DSP 引导的一个新的选择。TI公司的 TMS320VC5509A 是一 款集成了 A/D、USB 接口等的便携式 DSP。最重要的是 它支持 24 位的 SPI EEPROM 引导。这两款芯片的结合, 易于形成空间小、功耗低的便携式解决方案,有助于新的 小型化、低功耗应用的实现,如硬盘、光盘(包括 DVD)、机 顶盒、打印机、游戏卡以及无线产品。

#### 1 引导系统硬件设计

DSP 引导系统硬件配置框图如图 1 所示。其中 TMS320VC5509A 有两种封装形式, 此处采用 PGE3 形 式。一个可以独立运行的 DSP 系统必须包括:

- ◇ DSP 芯片;
- ◇电源、时钟以及必要的初始化外围设置;
- ◇ 用于引导的非易失性的程序存储器,如本设计中 采用的 SA25C020;

◇ JTAG 接口用于外部下载程序。

TECHNOLOGY REVIEW 技术纵横

#### 引导关键技术 2

- 引导主要步骤如下:
- ① 利用 CCStudio2.0 建立应用程序,并产生 \*.out 文件:
- ② 建立引导表,生成相关文件;
- 3 将引导表转换为 DSP 可以加载的数据格式,生成 \* . dat 文件:
- 4 利用 CCStudio2.0 建立 EEPROM 烧写程序, 将引 导表写到 EEPROM 中。

# 2.1 引导程序制作

制作一个被加载的工程 xf。程序的功能是使 DSP 的 XF 脚接的 LED 闪烁。主要调用程序如下:

void XF\_TEST() {  $int i, j;$ while(1)  $\{$ 

//循环输出波形 asm(" BSET XF "); //XF 设置为高电平

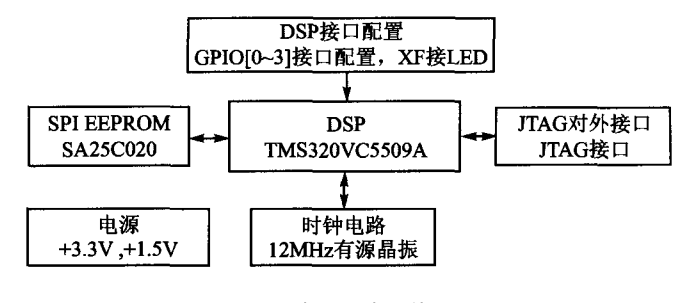

图 1 DSP 引导系统硬件配置框图

http://www.cqvip.com

# 技术纵横

**TECHNOLOGY REVIEW** 

```
for(i=0; i<5000; i++)//时延
 for (j=0; j<100; j++)asm(" BCLR XF");//XF 设置为低电平
for(i=0,i<5000,i++)//时延
 for(j=0; j<100; j++)\rightarrow
```
编译工程,在工程文件 xf/Debug 文件夹中生成 xf. out 文件。

# 2.2 引导表(boot table)制作

 $\rightarrow$ 

构造引导表的方法有两种: 一种是使用 hex conversion utility;另外一种是根据 boot table 的结构自己在 SPI EEPROM 烧写程序中进行构造。对于第2种,需要构造 者充分掌握引导表的构造(详情请见参考文献[1],第17 页)。这里仅说明使用 hex conversion utility 制作引导表 的方法。下面阐述制作引导表所需要的环境和操作。

# 2.2.1 hex conversion utility 数据转换工具

hex conversion utility 是 TI 公司 CCS 中本身带有的 一个数据转换工具。它有几个版本。对于 C54xx 使用的 hex500. exe,其绝对位置在\ti\c5400\cgtools\bin\hex500. exe; 对于 C55xx 使用的 hex55. exe, 其位置一般在\ti\ c5500\cgtools\bin\hex55.exe。使用 hex conversion utility 工具还需要以下文件:

1 \*.out 文件,是 CCS 编译好的要存入 EEPROM 的 DSP 可执行文件。这个文件对于 hex conversion utility 是数据源文件。

2 \*. cmd 文件,用来填写 hex conversion utility 工具 执行时的命令参数的文件。这些命令参数也可以在命令 执行时写在命令的后面,而不采用 \*. cmd 文件。

3 输出文件是 hex conversion utility 生成的文件,可 以是多种文件格式,在 \*. cmd 文件的- o 参数中设置,如 ASCII - Hex, Intel, Motorola -  $S1/S2/S3$ , TI - Tagged, Tektronix 等。这里选用输出文件为 Intel 格式。

# 2.2.2 制作过程

在 2.1 节中已经制作好了 xf. out 文件。下面建立 xf. cmd 文件,内容如下:

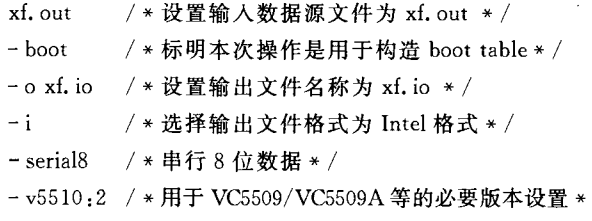

编写好 xf. cmd 文件后,将 hex55. exe, xf. out, xf. cmd 放在同一个目录下。进入命令行并且到上述3个文件所

在的目录下,执行命令"hex55 xf. cmd",如图 2 所示。这 样就可得到输出的引导表文件 xf.io。

### D:\>cd xf\hex

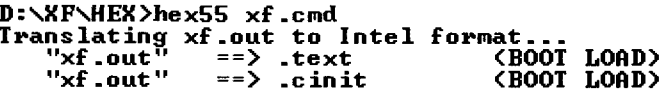

### D:\XF\HEX>

#### 图 2 hex55 执行效果图

### 2.3 引导表数据转换

引导表制作成功以后,其数据并不能被 DSP 直接读 写,而需要把它转换成 DSP 可以读写的格式(即 CCS 数据 文件格式),才能把这些数据烧写到存储器中。这就需要 对引导表文件进行数据转换。xf. io 的数据格式如下(其 中黑体字为有效数据):

 $.20000000000002$ DC000000000000023E0000010046D

# 3E6310000384A76138898AA31003853

# .200020004A12A89021046444E6310000384B76006498A A3100384B12A89021760064A80404

…… (xf. io,具体格式请见参考文献[2],第14~39页)

CCS 数据文件由 CCS 文件头和数据两部分构成。文 件头指明文件类型、数据类型、起始地址和长度等信息,后 为数据,每个数据占1行。以下即为 CCS 数据文件的文 件头格式:

文件类型 数据类型 起始地址 数据页号 数据长度

采用 VC++编写程序 DSP\_dataconvert 进行数据格 式转换,将 Intel 格式的数据转换为 DSP 可以加载的数据 格式。以下为 CCS 的数据格式,粗体字为有效数据。 1651 1 4000 1 14f ; 1651 文件类型, 1 表示十六进制格式 ;4000 数据装载起始地址,1 数据页号,14f 数据  $0x0000$ 

;长度

 $0x02DC$  $0x0000$ 

```
0x0000
```
......  $(xf, dat)$ 

# 2.4 SPI EEPROM 烧写程序

SPI EEPROM 读过程操作一般要先执行 WREN 命 令,打开写使能信号, RDSR 读取寄存器状态信号, WRITE 写 EEPROM。SA25C020 的指令结构和读写过 程与普通的16位指令结构和读写过程是兼容的,只是在 写地址时 SA25C020 的是 24 位的。

一般烧写程序中的执行顺序为: WREN→RDSR→ WRITE

http://www.cqvip.com

技术纵横 **TECHNOLOGY REVIEW** 

24 位 EEPROM 具体写程序如下: void SPI\_WrieSignal (Uint32 address, Uint32 \* dataadd, Uint32 datalength) { Uint32  $k = 0$ : //计数器 Uint16 EPROM\_status = 0; //状态寄存器  $int i = 0$ //计数器 SPLWriteEN(); //写 EEPROM 使能 WREN  $EPROM_{{<sub>status</sub>}} = SPI_{{<sub>readStatusReg</sub>}}($ //读 EEPROM 状态寄存器 RDSR while(! (EPROM\_status &  $0x2$ )){}; //判断 EEPROM 状态寄存器的低二位是不是为1  $hMcbsp = MCBSP \_ open (MCBSP \_ PORTo, MCBSP \_$ OPEN\_RESET);//打开 MCBSP0 SPI wrdatainit(hMcbsp); //初始化 MCBSP0 为时钟停止模式 address = address  $& 0x$ FFFFFF; //获取要写的 EEPROM 的地址 while(!MCBSP\_xrdy(hMcbsp)){}; //如果 EEPROM 已经准备好 GPIO\_RSET(IODATA,0x00); //复位 GPIO  $MCBSP\_write32(hMcbsp, (SPI_WRITE + address));$ //写入6位命令和24位地址 SPIWR\_Delay(); //写时延  $for (i=0; i<$ datalength; $i++$ ) { while(! MCBSP\_xrdy(hMcbsp)){}; //如果 EEPROM 已经准备好 MCBSP\_write32(hMcbsp, \* dataadd); //写入 32 位数据 //dataadd 自加 2  $\mathtt{dataadd++:}$ 

### УПБ

一棵以桌面为根节点的倒置树。对树进行"后根遍历"就 能够容易地得到 Z 序。

图 7 描述了对象树的建立过程。对象树的采用极大 地简化了桌面管理,能够在不增加额外工作的情况下方便 地组合对象和实现 Z 序管理。

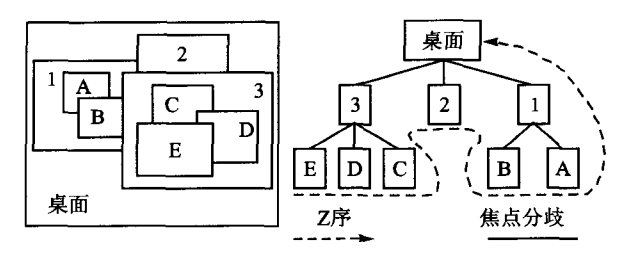

图 7 乙序和对象树

#### 3 小 结

将来的 GUI 系统将越来越复杂,要求 GUI 系统实现 的功能也越来越丰富,这就需要一个更加开放且伸缩性好

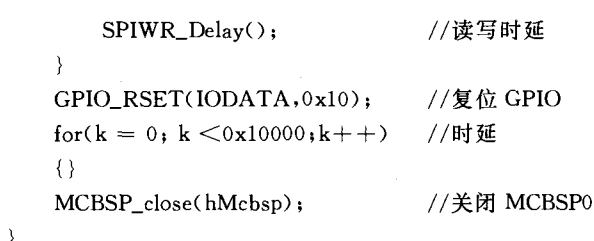

#### 论  $3 -$ 结

本设计方案大大节省了设计空间,降低了功耗,经过 实际安装与调试完全可行。说明了基于高密度 SPI EEP-ROM 的 DSP 应用系统独立运行的过程。与同类的 SPI EEPROM 相比,具有容量大的特点;与 Flash 引导相比, 具有读写、擦除简单的特点。硬件电路具有良好的可扩展 性。以此电路为基础,可以适用于 C5509A 的小型化、低 功耗和便携式应用的开发。服

### 参考文献

- [1] Using the TMS320VC5503/VC5507/VC5509/VC5509A Bootloader. Application Report SPRA375E, October 2004.
- [2] TMS320C55X Assembly Language Tools User's Guide. Literature Number: SPRU280G March 2003.
- [3] 刘益成. TMS320C54x DSP 应用程序设计与开发 [M]. 北 京:北京航空航天大学出版社,2002.
- [4] TMS320VC5501/5502/5503/5507/5509/5510 DSP Multichannel Buffered Serial Port (McBSP) Reference Guide, Literature Number: SPRU592E April 2005.
- [5] SA25C020 Advanced Information. 20, July, 2003.

(收稿日期:2006-08-11)

的体系结构。本文提出的嵌入式 GUI 体系结构具有很强 的灵活性,且可移植性好,能够很好地应用于嵌入式领域 的各种环境。服

# 参考文献

- [1] 罗蕾. 嵌入式实时操作系统及应用开发[M]. 北京:北京航 空航天大学出版社,2005.
- [2] Charles Petzold. Windows 程序设计[M]. 第5版. 北京: 北 京大学出版社,1999.
- [3] Don Batory, Sean O'Malley. The design and implementation of hierarchical software systems with reusable components [J]. ACM TOSEM archive Volume1, ACM Press, 1992.
- [4] Luo Qi, Luo Lei. A Universal Solution of an Embedded Multitasking GUI System [C]. ICESS'05 archive Volume 00, IEEE Computer Society, 2005.
- [5] Richard N Taylor, et al. Chiron 1: a software architecture for user interface development, maintenance, and run - time support[J]. ACM TOCHI archive Volume2, Issue 2, ACM Press, 1995.

(收稿日期:2006-09-11)